# Helm Extensions Setup Guide for Side by Side PHP 4 & 5

for version 1.2.0 www.helmextensions.com

May 2005 Paul Woodland, PW New Media www.pwnewmedia.com

### Introduction

This document provides information on how to setup both PHP4 and PHP5 on the same server, so that it can then be used with Helm Extensions to allow customers to select which version they wish to use.

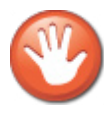

**Important Note:** PW New Media, Helm Plus or any related companies do not provide support on setting up and configuring PHP, only on their use with Helm Extensions when already correctly configured. The information provided here is for informational purposes only, and is used at your own risk.

Requirements:

- The latest version of PHP 4.3.x from www.php.net distributed as a ZIP file
- The latest version of PHP 5.0.x from www.php.net distributed as a ZIP file
- Helm Extensions v1.0 or higher, Professional Edition
- Access to remote desktop for the server in question

## What does this guide do?

The main two ways to configure these (there are others) are explained in this guide.

Which ever way you decide to go for, PHP 5 will have to run in CGI mode. This is a limitation of PHP, it is not possible to setup two copies of PHP using ISAPI on the same server, unless they share the same php.ini file (which PHP4 & 5 can not). A way around this may be included in a future Helm Extensions release.

The first way of setting up whcih this guide explains is having PHP4 running in CGI mode, and the second is having it in ISAPI mode - both have their positive and negatives, it is up to the server administrator to choose which they prefer.

Some of the other ways you can run PHP include:

- FastCGI: Follow the instructions for CGI mode, except setup PHP4 using fastcgi.

 - Zend WinEnabler: Follow the instructions for ISAPI mode, setting up PHP4 using WInEnabler, and then following the rest of the ISAPI instructions for doing PHP5

### What does this guide not do?

This is not a guide to configuring PHP in the best way possible for your needs. It goes through the basic steps to get the two operational side by side. It is up to the system administrator to then configure php.ini how they wish, and to set up security permissions etc.

### Setting up PHP to run in CGI mode

This is the easiest way to have PHP 4 and PHP 5 running on the same server. When running in CGI mode, PHP can check the PHP installation directory for a php.ini file. Here are the steps to take to configure PHP in CGI mode:

1. If you have previously had PHP on this server, ensure that there are no php.ini files in your windows directory, or any php dll's

2. Unzip the PHP4 ZIP file to C:\php4 (you can use any location you wish, as long as you use the same one all the way through this guide)

3. Make a copy of php.ini-recommended, and rename it to php.ini, leaving it in your PHP4 directory. Open it in notepad, and search for the area that looks like this:

; cgi.force\_redirect is necessary to provide security running PHP as a CGI under ; most web servers. Left undefined, PHP turns this on by default. You can ; turn it off here AT YOUR OWN RISK ; \*\*You CAN safely turn this off for IIS, in fact, you MUST.\*\* ; cgi.force redirect =  $1$ 

Change the last line to disable force\_redirect, so that it looks like this:

cgi.force\_redirect =  $0$ 

Make any other modifications that you wish to, and save the file.

4. Now unzip the PHP5 zip to C:\php5, and once again make a copy of php.inirecommended called php.ini. Again, open it in notepad and peform the same change as for PHP4 in step 3

5. Ensure that neither of the PHP directories appear in your windows path (they shouldn't do unless previously put there)

6. Set C:\php4\php.exe to be the "PHP App. Path" in your Helm web service.

7. As an administrator, from the Helm home page click on "Helm Extensions" -> "System Settings" -> "PHP Versions". Click on "Add New". Enter a title such as "PHP 5", and set the script map to C:\php5\php-cqi.exe

You should now be able to switch between the two versions of PHP from your Helm control panel. To test which version is being used, you can use a php file on your website such as this info.php :

<?phpinfo()?>

#### Setting up PHP to run in ISAPI mode

ISAPI often gives better performance than CGI mode, however it causes a problem when running both PHP4 and PHP5. This is because you normally have to have php.ini in your Windows directory, and both PHP4 and PHP5 would use the same php.ini (which would not work). The instructions below will allow you to get around this problem. There are other ways you can do it, should you wish, but this describes one way.

1. If you have previously had PHP on this server, ensure that there are no php.ini files in your windows directory, or any php dll's

2. Unzip the PHP4 ZIP file to C:\php4 (you can use any location you wish, as long as you use the same one all the way through this guide)

3. Make a copy of php.ini-recommended, and rename it to **php-isapi.ini**. Place this file in your windows directory. Open up this file and search a line such as:

extension  $dir = \frac{n}{n}$ 

In this line, enter your PHP4 extensions directory as below and save the file:

extension\_dir = "C:/php4/extensions/"

4. Now unzip the PHP5 zip to C:\php5, and once again make a copy of php.inirecommended called **php-cgi-fcgi.ini** and place this in your windows directory. Open up this file and search for the extensions directory line again. Place the PHP 5 directory in this time, like this:

extension\_dir = "C:/php5/extensions/"

6.In the same php.ini file, search for the area that looks like this:

```
; cgi.force_redirect is necessary to provide security running PHP as a CGI under
; most web servers. Left undefined, PHP turns this on by default. You can
; turn it off here AT YOUR OWN RISK
; **You CAN safely turn this off for IIS, in fact, you MUST.**
; cgi.force_redirect = 1
```
Change the last line to disable force redirect, so that it looks like this:

cgi.force redirect =  $0$ 

Now save the file.

5. Ensure that neither of the PHP directories appear in your windows path (they shouldn't do unless previously put there)

6. Set C:\php4\sapi\php4isapi.dll to be the "PHP App. Path" in your Helm web service.

7. As an administrator, from the Helm home page click on "Helm Extensions" -> "System Settings" -> "PHP Versions". Click on "Add New". Enter a title such as "PHP 5", and set the script map to C:\php5\php-cqi.exe

You should now be able to switch between the two versions of PHP from your Helm control panel. To test which version is being used, you can use a php file on your website such as this info.php :

<?phpinfo()?>

#### Having Problems?

If you have followed all the instructions in this guide and are still having problems setting up PHP, you should consult the PHP manual or ask for assistance from other PHP users. You can also try our forums at <http://forums.helmextensions.com>. Our support staff can not assist with the setting up of PHP itself.

If you are having problems with getting Helm Extensions to switch between two copies of PHP you know are working correctly, you can contact our support staff via the methods listed here:

<http://www.helmextensions.com/support>

Helm Extensions Setup Guide for Side by Side PHP 4 & 5 for Version 1.2.0

Guide Revision 1

Written by Paul Woodland © Copyright 2005 PW New Media

> www.helmextensions.com www.pwnewmedia.com

Helm is a trademark of WebHost Automation Limited Windows is a trademark of Microsoft Corporation InstallShield is a trademark of Macrovision Corporation

All other brands and product names are trademarks or registered trademarks of the respective companies.